*PCS3115 - Sistemas Digitais I - Projeto 1 - Resto de Divisão em VHDL por Glauber De Bona 17/06/2020*

## *Introdução*

A divisão entre dois números inteiros positivos pode ser implementada em um sistema digital usando somas/subtrações de diferentes maneiras. Os métodos mais rápidos são baseados no algoritmo desloca-e-subtrai, similar ao que utilizamos no papel. O método mais simples, no entanto, consiste em contar quantas vezes podemos subtrair o divisor do dividendo e é conhecido como método das subtrações sucessivas, ilustrado abaixo. Se estamos interessados no resto da divisão, e não no quociente, não precisamos contar o número de subtrações.

Listagem 1: Cálculo do quociente por subtrações sucessivas

```
int divide (int dividendo, int divisor){
    int quociente = 0;
    while (dividendo >= divisor) {
        dividendo = dividendo - divisor;
        quociente = quociente +1;
    }
    return quociente;
}
```
Listagem 2: Cálculo do resto por subtrações sucessivas

```
int resto (int dividendo, int divisor){
    while (dividendo = divisor)
        dividendo = dividendo - divisor;return dividendo;
}
```
Por exemplo, para calcular o resto da divisão de 14 (dividendo) por 4 (divisor), subtraímos 4 de 14 até que obtenhamos um número menor do que 4, que será o resto, que neste caso é igual a 2:

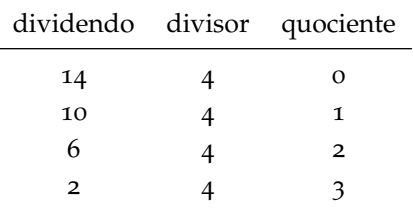

Tabela 1: Exemplo de execução do método de subtrações sucessivas para divisão.

## *Atividade*

Este projeto consiste em projetar, em VHDL, uma sistema digital ca- Como sistema digital, entenda um cirpaz de calcular o resto da divisão pelo método das subtrações sucessivas. Os operandos e o resto serão representados na notação binária sem sinal, com 16 bits cada.

Além das entradas de dados dividendo e divisor, o circuito deve possuir uma entrada de controle inicio, ativa em ALTO, que determina quando o cáculo deve se iniciar. Além da saída de dados resto, deve haver uma saída de controle fim, ativa em ALTO, que avise quando o cálculo terminou. O projeto deve ser implementado via fluxo de dados (FD) e unidade de controle (UC), e a entrada reset, ativa em ALTO, deve levar a máquina de estados finita da UC ao seu estado inicial. Após o término de uma operação de

Seu projeto deve seguir **estritamente** a entidade abaixo:

```
entity resto is
  port (
    clock, reset: in bit;
    inicio: in bit;
    fim: out bit;
    dividendo, divisor: in bit_vector(15 downto 0);
    resto: out bit_vector(15 downto 0)
  ) ;
end entity;
```

```
Listagem 3: Entidade a ser seguida
```
Note que o resto da divisão não é definido quando o divisor é igual a zero, e os algoritmos ilustrados acima entrariam em loop infinito neste caso. Para evitar esta situação, seu sistema deve fazer com que o resto seja igual ao próprio dividendo quando o divisor é igual a zero.

Como restrição de tempo, cada operação de cálculo de resto deve ser realizada em no máximo 200 mil ciclos de clock. Este limite será calculado entre a ativação da entrada inicio e da saída fim. Para satisfazer esta restrição, o laço

cuito sequencial síncrono, onde as mudanças no estado de elementos de memória são sincronizadas por um sinal de clock.

resto, o sistema também deve voltar ao estado inicial, pronto para realizar outra operação.

principal da máquina de estados, que faz as subtrações, deve ter no máximo dois estados.

## *Instruções para Entrega*

Há um *link* específico no e-Disciplinas para submissão deste projeto. Acesse-o somente quando estiver confortável para enviar sua solução. Em cada atividade, você pode enviar apenas um único arquivo codificado em UTF-8. O nome do arquivo não importa, mas sim a Qualquer editor de código moderno sudescrição VHDL que está dentro. A entidade da implementação está na Listagem 3 e deve ser idêntica na sua solução ou o juiz não irá processar seu arquivo.

Quando acessar o *link* no e-Disciplinas, o navegador abrirá uma janela para envio do arquivo. Selecione-o e envie para o juiz. Jamais recarregue a página de submissão pois seu navegador pode enviar o arquivo novamente, o que vai ser considerado pelo juiz como um novo envio e pode prejudicar sua nota final. Caso desista do envio, simplesmente feche a janela.

Depois do envio, a página carregará automaticamente o resultado do juiz, quando você poderá fechar a janela. A nota dada pelo juiz Pode demorar alguns segundos até o juiz processar seu arquivo. é somente para a submissão que acabou de fazer. Esta atividade permite **até 5 submissões** e a nota será a **maior nota** dentre todas as suas submissões. Sua nota na atividade poderá ser vista no e-Disciplinas e pode diferir da nota dada pelo juiz.

Não está permitido usar a bibliteca std\_logic\_1164, a textio e qualquer outra biblioteca não padronizada. Também certifique-se Está permitido o uso da biblioteca que não imprime nada na saída da simulação. The proportion de la simulação de la proportional de la proportion

**Atenção:** não atualize a página de envio e não envie a partir de conexões instáveis (e.g. móveis) para evitar que seu arquivo chegue corrompido no juiz.

porta UTF-8 (e.g. Atom, Sublime, Notepad++, etc).